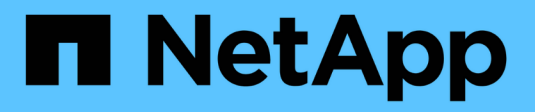

# **Configurar conjuntos de datos**

SnapManager for Hyper-V

NetApp October 04, 2023

This PDF was generated from https://docs.netapp.com/es-es/snapmanager-hyper-v/referencerequirements-for-creating-a-dataset.html on October 04, 2023. Always check docs.netapp.com for the latest.

# **Tabla de contenidos**

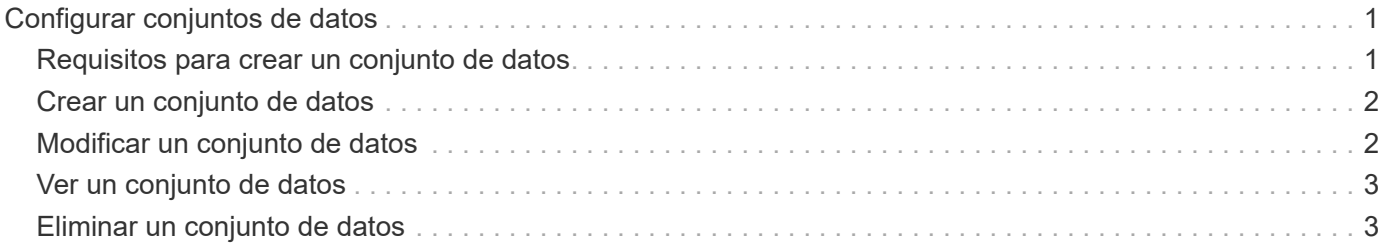

# <span id="page-2-0"></span>**Configurar conjuntos de datos**

Puede crear, modificar, ver y eliminar conjuntos de datos en función de sus necesidades de protección.

### <span id="page-2-1"></span>**Requisitos para crear un conjunto de datos**

Debe cumplir con requisitos específicos cuando desee crear conjuntos de datos para proteger sus datos. Primero tiene que añadir el host o el clúster de hosts a SnapManager para Hyper-V y, a continuación, agregar máquinas virtuales al host o al clúster de hosts.

### **Nombre y descripción del conjunto de datos**

Al asignar nombres al conjunto de datos, debe usar una convención de nomenclatura en su sitio para ayudar a los administradores a localizar e identificar conjuntos de datos, limitados a estos caracteres:

- a a z
- A a Z
- 0 a 9
- \_ (guion bajo)
- $\cdot$  (guión)

### **Recursos de conjuntos de datos**

Debe añadir el host o el clúster de host a SnapManager para Hyper-V antes de añadir recursos como máquinas virtuales al conjunto de datos.

Puede agregar hosts, máquinas virtuales dedicadas o máquinas virtuales compartidas a un conjunto de datos. Si se añade un host, se agregan todas las máquinas virtuales que pertenecen al host. También puede agregar máquinas virtuales que pertenecen a distintos hosts al conjunto de datos. Los equipos virtuales pueden pertenecer a varios conjuntos de datos.

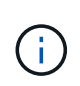

Los equipos virtuales dedicados y compartidos que pertenecen al mismo clúster de host no deberían existir en el mismo conjunto de datos. La adición de estos tipos de recursos a un único conjunto de datos puede provocar un error en el backup del conjunto de datos.

### **Máquinas virtuales y LUN de ONTAP**

Todos los archivos asociados con los equipos virtuales, incluidos los archivos de configuración, las copias snapshot y los discos duros virtuales, deben residir en las LUN de ONTAP.

### **Consumo de recursos del conjunto de datos**

Solo se puede realizar una operación de backup coherente con las aplicaciones en un host en cualquier momento dado. Si los mismos equipos virtuales pertenecen a distintos conjuntos de datos, no debería programar un backup de los conjuntos de datos coherente con las aplicaciones al mismo tiempo. Si esto sucede, una de las operaciones de backup generará errores.

Cuando cree un conjunto de datos, debe seleccionar todos los equipos virtuales que residan en una LUN

concreta de ONTAP. De este modo, podrá obtener todos los backups en una copia snapshot y reducir el consumo de espacio del sistema de almacenamiento.

## <span id="page-3-0"></span>**Crear un conjunto de datos**

Puede crear conjuntos de datos para recursos de máquinas virtuales que compartan los mismos requisitos de protección. Si es necesario, puede agregar máquinas virtuales a varios conjuntos de datos.

### **Lo que necesitará**

Debe tener disponible la siguiente información:

- Nombre y descripción del conjunto de datos
- Recursos de equipo virtual que planifique añadir al conjunto de datos

### **Acerca de esta tarea**

Los discos dedicados y compartidos que pertenecen al mismo clúster de host no deben colocarse en el mismo conjunto de datos. La adición de estos tipos de recursos a un único conjunto de datos puede provocar un error en el backup del conjunto de datos. Solo puede tener un tipo de equipo virtual por conjunto de datos: NAS o SAN. No puede tener conjuntos de datos de modo mixto.

La casilla de comprobación Validar conjunto de datos está activada de forma predeterminada. SnapManager para Hyper-V comprueba si hay errores de configuración en todas las máquinas virtuales durante la creación o modificación de un conjunto de datos. Debe asegurarse de que la casilla de verificación no esté seleccionada si no desea habilitar la validación del conjunto de datos.

#### **Pasos**

- 1. En el panel de navegación, haga clic en MENU:Protection[Datasets].
- 2. En el panel acciones, haga clic en **Crear conjunto de datos**.
- 3. Complete las páginas del asistente.

#### **Después de terminar**

A continuación, debería agregar políticas de protección al conjunto de datos que creó.

### <span id="page-3-1"></span>**Modificar un conjunto de datos**

Después de crear un conjunto de datos, puede modificar la descripción del conjunto de datos y los recursos asociados al mismo.

### **Acerca de esta tarea**

La casilla de comprobación Validar conjunto de datos está activada de forma predeterminada. SnapManager para Hyper-V comprueba si hay errores de configuración en todas las máquinas virtuales durante la creación o modificación de un conjunto de datos. Debe asegurarse de que la casilla de verificación no esté seleccionada si no desea habilitar la validación del conjunto de datos.

#### **Pasos**

- 1. En el panel de navegación, haga clic en MENU:Protection[Datasets].
- 2. Seleccione el conjunto de datos que desea modificar.
- 3. En el panel acciones, haga clic en **Modificar conjunto de datos**.
- 4. Complete los pasos del asistente.

# <span id="page-4-0"></span>**Ver un conjunto de datos**

Puede ver las máquinas virtuales asociadas con un conjunto de datos.

### **Pasos**

- 1. En el panel de navegación, haga clic en MENU:Protection[Datasets].
- 2. Expanda la vista de árbol para ver los equipos virtuales que pertenecen al conjunto de datos.

## <span id="page-4-1"></span>**Eliminar un conjunto de datos**

Puede eliminar un conjunto de datos a medida que cambien sus necesidades de protección.

### **Acerca de esta tarea**

Al eliminar un conjunto de datos, no se eliminan las máquinas virtuales que pertenecen al conjunto de datos. Una vez eliminado el conjunto de datos, los equipos virtuales que los pertenecía quedan desprotegidos si no pertenecen a otro conjunto de datos.

### **Pasos**

- 1. En el panel de navegación, haga clic en MENU:Protection[Datasets].
- 2. Seleccione el conjunto de datos que desea eliminar.
- 3. En el panel acciones, haga clic en **Eliminar** y haga clic en **Aceptar** para eliminar el conjunto de datos.

Al eliminar el conjunto de datos, también se eliminan los trabajos programados de todos los hosts que forman parte del conjunto de datos. SnapManager para Hyper-V ya no gestiona la retención de los backups al eliminar el conjunto de datos, aunque se vuelva a crear con el mismo nombre.

### **Resultados**

SnapManager para Hyper-V ya no protege los recursos asociados con el conjunto de datos eliminado, a menos que esos recursos pertenezcan a otro conjunto de datos.

### **Información de copyright**

Copyright © 2023 NetApp, Inc. Todos los derechos reservados. Imprimido en EE. UU. No se puede reproducir este documento protegido por copyright ni parte del mismo de ninguna forma ni por ningún medio (gráfico, electrónico o mecánico, incluidas fotocopias, grabaciones o almacenamiento en un sistema de recuperación electrónico) sin la autorización previa y por escrito del propietario del copyright.

El software derivado del material de NetApp con copyright está sujeto a la siguiente licencia y exención de responsabilidad:

ESTE SOFTWARE LO PROPORCIONA NETAPP «TAL CUAL» Y SIN NINGUNA GARANTÍA EXPRESA O IMPLÍCITA, INCLUYENDO, SIN LIMITAR, LAS GARANTÍAS IMPLÍCITAS DE COMERCIALIZACIÓN O IDONEIDAD PARA UN FIN CONCRETO, CUYA RESPONSABILIDAD QUEDA EXIMIDA POR EL PRESENTE DOCUMENTO. EN NINGÚN CASO NETAPP SERÁ RESPONSABLE DE NINGÚN DAÑO DIRECTO, INDIRECTO, ESPECIAL, EJEMPLAR O RESULTANTE (INCLUYENDO, ENTRE OTROS, LA OBTENCIÓN DE BIENES O SERVICIOS SUSTITUTIVOS, PÉRDIDA DE USO, DE DATOS O DE BENEFICIOS, O INTERRUPCIÓN DE LA ACTIVIDAD EMPRESARIAL) CUALQUIERA SEA EL MODO EN EL QUE SE PRODUJERON Y LA TEORÍA DE RESPONSABILIDAD QUE SE APLIQUE, YA SEA EN CONTRATO, RESPONSABILIDAD OBJETIVA O AGRAVIO (INCLUIDA LA NEGLIGENCIA U OTRO TIPO), QUE SURJAN DE ALGÚN MODO DEL USO DE ESTE SOFTWARE, INCLUSO SI HUBIEREN SIDO ADVERTIDOS DE LA POSIBILIDAD DE TALES DAÑOS.

NetApp se reserva el derecho de modificar cualquiera de los productos aquí descritos en cualquier momento y sin aviso previo. NetApp no asume ningún tipo de responsabilidad que surja del uso de los productos aquí descritos, excepto aquello expresamente acordado por escrito por parte de NetApp. El uso o adquisición de este producto no lleva implícita ninguna licencia con derechos de patente, de marcas comerciales o cualquier otro derecho de propiedad intelectual de NetApp.

Es posible que el producto que se describe en este manual esté protegido por una o más patentes de EE. UU., patentes extranjeras o solicitudes pendientes.

LEYENDA DE DERECHOS LIMITADOS: el uso, la copia o la divulgación por parte del gobierno están sujetos a las restricciones establecidas en el subpárrafo (b)(3) de los derechos de datos técnicos y productos no comerciales de DFARS 252.227-7013 (FEB de 2014) y FAR 52.227-19 (DIC de 2007).

Los datos aquí contenidos pertenecen a un producto comercial o servicio comercial (como se define en FAR 2.101) y son propiedad de NetApp, Inc. Todos los datos técnicos y el software informático de NetApp que se proporcionan en este Acuerdo tienen una naturaleza comercial y se han desarrollado exclusivamente con fondos privados. El Gobierno de EE. UU. tiene una licencia limitada, irrevocable, no exclusiva, no transferible, no sublicenciable y de alcance mundial para utilizar los Datos en relación con el contrato del Gobierno de los Estados Unidos bajo el cual se proporcionaron los Datos. Excepto que aquí se disponga lo contrario, los Datos no se pueden utilizar, desvelar, reproducir, modificar, interpretar o mostrar sin la previa aprobación por escrito de NetApp, Inc. Los derechos de licencia del Gobierno de los Estados Unidos de América y su Departamento de Defensa se limitan a los derechos identificados en la cláusula 252.227-7015(b) de la sección DFARS (FEB de 2014).

#### **Información de la marca comercial**

NETAPP, el logotipo de NETAPP y las marcas que constan en <http://www.netapp.com/TM>son marcas comerciales de NetApp, Inc. El resto de nombres de empresa y de producto pueden ser marcas comerciales de sus respectivos propietarios.